# **What is a Metamask Wallet?**

*By Mr. Foresight*

#### Visit: [www.tfnpodcast.com](http://www.tfnpodcast.com/)

Don't forget like, follow, and subscribe to "The Future Is Now Podcast" and social media channels, so that you stay motivated: [linktr.ee/misterforesight](https://linktr.ee/misterforesight)

Metamask is a popular cryptocurrency wallet that allows you to store, manage, and trade digital assets. It is a software wallet, which means that it stores your private keys on your device, rather than on a central server. This gives you more control over your funds, but it also means that you are responsible for keeping your private keys safe.

Metamask is available as a browser extension for Chrome, Firefox, Brave, and Edge, and as a mobile app for iOS and Android.

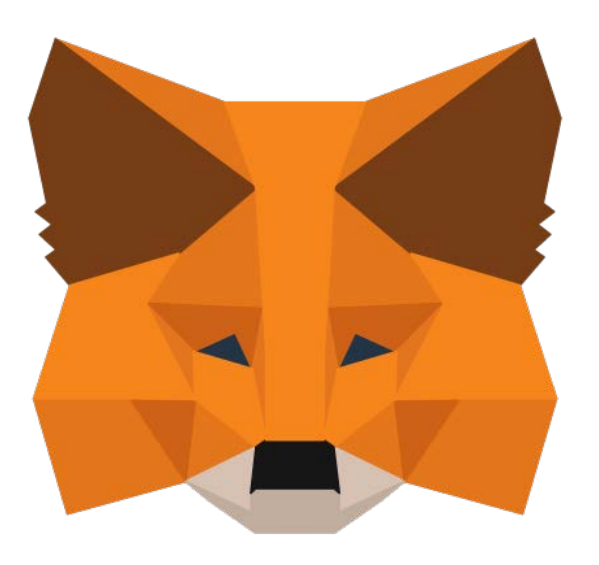

### **Why use Metamask?**

There are many reasons why you might want to set up a Metamask wallet, including:

- **To store cryptocurrencies:** Metamask supports a wide range of cryptocurrencies, including Bitcoin, Ethereum, Litecoin, and many more.
- **To interact with decentralized applications (dApps):** dApps are web applications that run on a blockchain, rather than on a central server. Metamask allows you to

connect to dApps and interact with them, such as playing games, trading tokens, or lending and borrowing cryptocurrencies.

- **To buy and sell cryptocurrencies:** Metamask has a built-in exchange that allows you to buy and sell cryptocurrencies using your credit card or bank account.
- **To manage your NFTs:** Non-fungible tokens (NFTs) are unique digital assets that represent ownership of something, such as a piece of artwork, a collectible, or a virtual item in a game. Metamask allows you to store, manage, and trade your NFTs.

#### **How to set up a Metamask wallet**

- 1. **Download and install Metamask:** Visit the Metamask website and download the extension for your browser or the app for your mobile device.
- 2. **Create a new wallet:** When you open Metamask for the first time, you will be asked to create a new wallet. Click on "Create a Wallet".
- 3. **Create a password:** Enter a strong password and click on "Create".
- 4. **Secure your wallet:** Metamask will display a 12-word secret recovery phrase. Write down this phrase on a piece of paper and store it in a safe place. Never share this phrase with anyone!
- 5. **Confirm your secret recovery phrase:** Metamask will ask you to confirm your secret recovery phrase by entering the words in the correct order.
- 6. **You're all set!** You can now start using your Metamask wallet to store, manage, and trade cryptocurrencies and interact with dApps.

## **Important security tips**

- Never share your secret recovery phrase with anyone.
- Use a strong password for your Metamask account.
- Be careful when interacting with dApps. Only interact with dApps from trusted sources.

• Keep your Metamask software up to date.

I hope this guide helps you get started with using Metamask!

*The information provided herein is for educational purposes only and should not be interpreted as financial advice. Please consult with a qualified financial professional before making any investment decisions.*

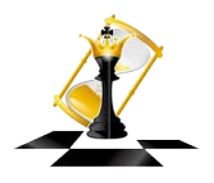